# THIS IS YOUR PRESENTATION TITLE

### INSTRUCTIONS FOR USE

#### EDIT IN GOOGLE SLIDES

Click on the button under the presentation preview that says "Use as Google Slides Theme".

You will get a copy of this document on your Google Drive and will be able to edit, add or delete slides.

You have to be signed in to your Google account.

#### EDIT IN POWERPOINT®

Click on the button under the presentation preview that says "Download as PowerPoint template". You will get a .pptx file that you can edit in PowerPoint.

Remember to download and install the fonts used in this presentation (you'll find the links to the font files needed in the <u>Presentation design</u> <u>slide</u>)

#### More info on how to use this template at

www.slidescarnival.com/help-use-presentation-template This template is free to use under <u>Creative Commons Attribution license</u>. You can keep the Credits slide or mention SlidesCarnival and other resources used in a slide footer.

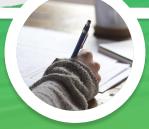

# **HELLO!**

I am Jayden Smith I am here because I love to give presentations. You can find me at @username

# **TRANSITION HEADLINE**

Let's start with the first set of slides

Quotations are commonly printed as a means of inspiration and to invoke philosophical thoughts from the reader.

# THIS IS A SLIDE TITLE

- Here you have a list of items
- And some text
- But remember not to overload your slides with content

Your audience will listen to you or read the content, but won't do both.

# **BIG CONCEPT**

Bring the attention of your audience over a key concept using icons or illustrations

# YOU CAN ALSO SPLIT YOUR CONTENT

#### White

Is the color of milk and fresh snow, the color produced by the combination of all the colors of the visible spectrum.

### Black

Is the color of coal, ebony, and of outer space. It is the darkest color, the result of the absorption of light.

## IN TWO OR THREE COLUMNS

#### Yellow

Is the color of gold, butter and ripe lemons. In the spectrum of visible light, yellow is found between green and orange. Is the colour of the clear sky and the deep sea. It is located between violet and green on the optical spectrum.

Blue

#### Red

Is the color of blood, and because of this it has historically been associated with sacrifice, danger and courage.

### A PICTURE IS WORTH A THOUSAND WORDS

A complex idea can be conveyed with just a single still image, namely making it possible to absorb large amounts of data quickly.

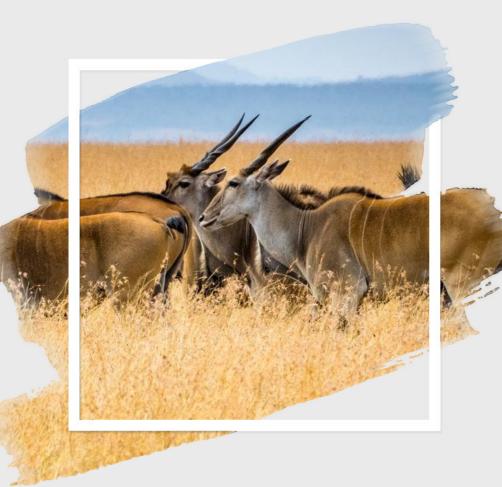

### WANT BIG IMPACT? USE BIG IMAGE.

# USE DIAGRAMS TO EXPLAIN YOUR IDEAS

LOREM 3 Vestibulum nec congue tempus lorem ipsum

> Vestibulum nec congue tempus

LOREM 1

Vestibulum nec congue tempus lorem ipsum

LOREM 2

Vestibulum nec congue tempus lorem ipsum

# AND TABLES TO COMPARE DATA

|  |        | A  | В  | С  |
|--|--------|----|----|----|
|  | Yellow | 10 | 20 | 7  |
|  | Blue   | 30 | 15 | 10 |
|  | Orange | 5  | 24 | 16 |

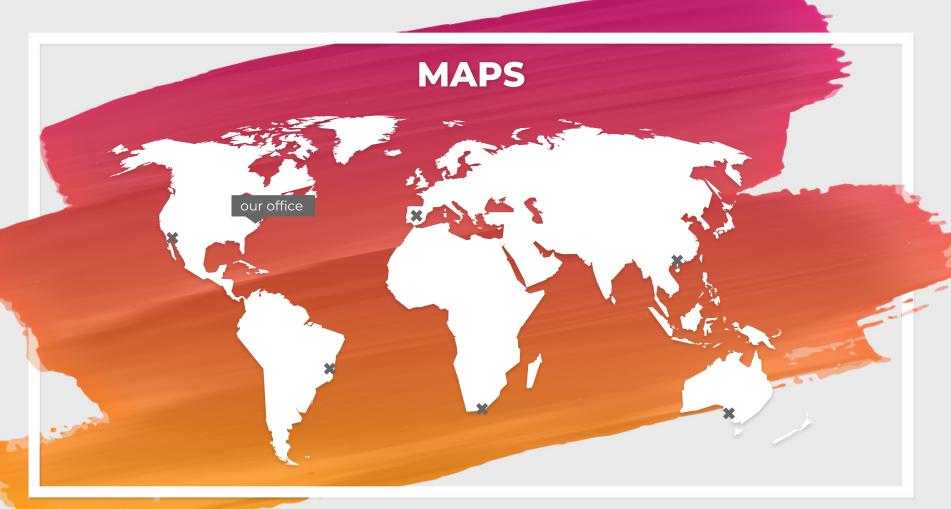

# 89,526,124

Whoa! That's a big number, aren't you proud?

# **89,526,124\$** That's a lot of money

185,244 users And a lot of users

> **100%** Total success!

# OUR PROCESS IS EASY

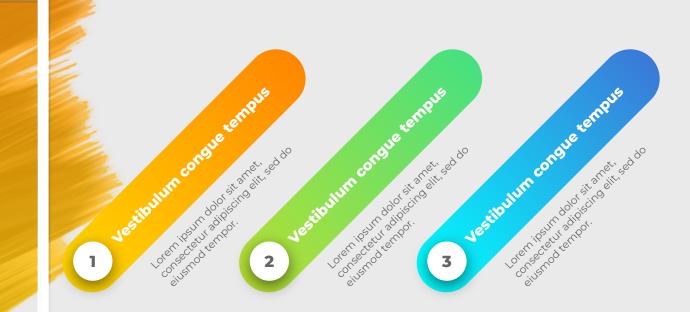

### LET'S REVIEW SOME CONCEPTS

#### Yellow

Is the color of gold, butter and ripe lemons. In the spectrum of visible light, yellow is found between green and orange.

#### Blue

Is the colour of the clear sky and the deep sea. It is located between violet and green on the optical spectrum.

#### Red

Is the color of blood, and because of this it has historically been associated with sacrifice, danger and courage.

#### Yellow

Is the color of gold, butter and ripe lemons. In the spectrum of visible light, yellow is found between green and orange.

#### Blue

Is the colour of the clear sky and the deep sea. It is located between violet and green on the optical spectrum.

#### Red

Is the color of blood, and because of this it has historically been associated with sacrifice, danger and courage.

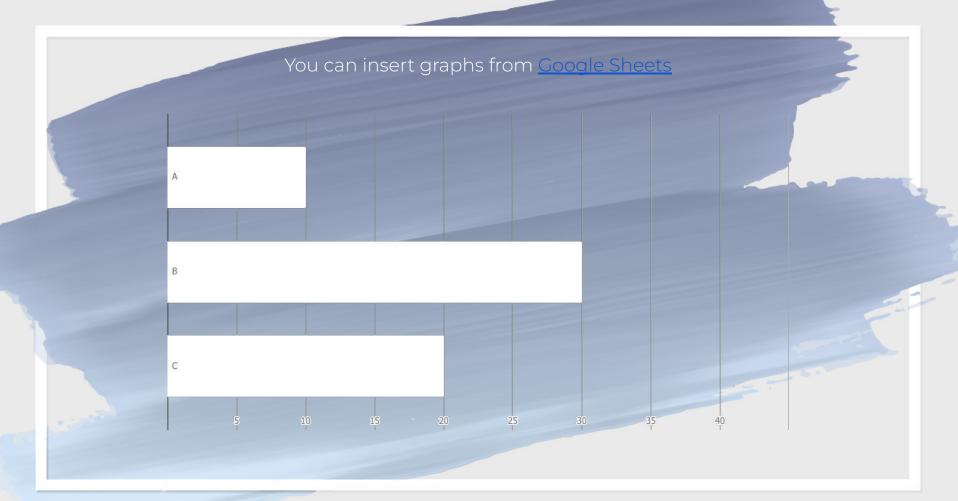

### **MOBILE PROJECT**

Show and explain your web, app or software projects using these gadget templates.

Place your screenshot here

### **TABLET PROJECT**

Show and explain your web, app or software projects using these gadget templates.

Place your screenshot here

.

### **DESKTOP PROJECT**

Show and explain your web, app or software projects using these gadget templates.

Place your screenshot here

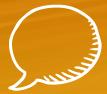

# **THANKS!**

### Any questions? You can find me at @username & user@mail.me

### CREDITS

Special thanks to all the people who made and released these awesome resources for free:

- Presentation template by <u>SlidesCarnival</u>
- Photographs by <u>Unsplash</u>

### PRESENTATION DESIGN

This presentation uses the following typographies:

- Titles: Montserrat Extrabold
- Body copy: Montserrat Light

You can download the fonts on this page:

https://www.fontsquirrel.com/fonts/montserrat

You don't need to keep this slide in your presentation. It's only here to serve you as a design guide if you need to create new slides or download the fonts to edit the presentation in PowerPoint® SlidesCarnival icons are editable shapes.

This means that you can:

- Resize them without losing quality.
- Change fill color and opacity.
- Change line color, width and style.

sn't that nice? :)

Example:

Ŷ - ------ (m)-Â Ñ  $(\cdot \cdot)$  $\left( \begin{array}{c} \bullet \\ \bullet \end{array} \right)$  $( \cdot )$  $\bigcirc$ ······ 0 \_\_\_\_\_O 

Now you can use any emoji as an icon! And of course it resizes without losing quality and you can change the color. How? Follow Google instructions <u>https://twitter.com/googledocs/status/730087240156643328</u>

#